## How to Access Meter Reads for Ricoh IM C2000, C2500, C3000, C3500, C4500, C6000

Go into settings

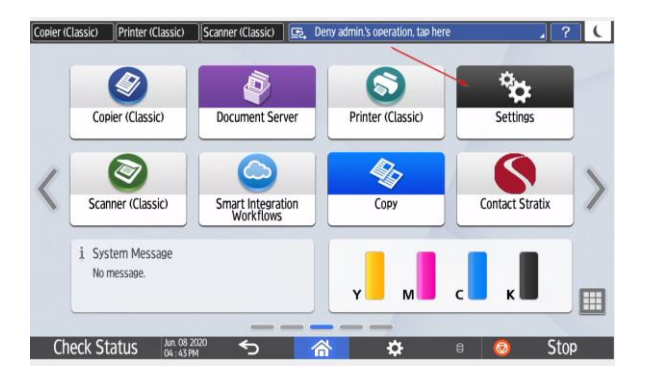

## Click on Counter

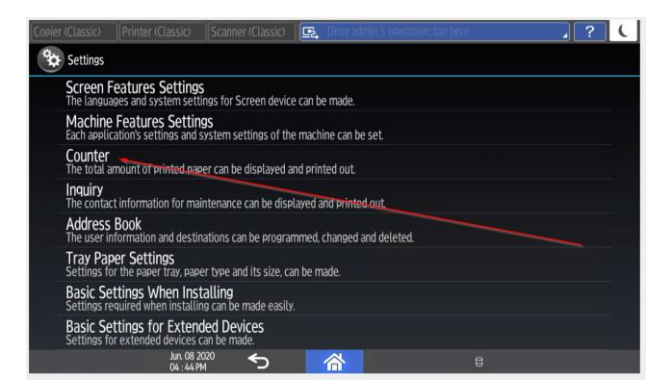

This Display the counter if you want to print the counter select print counter list.

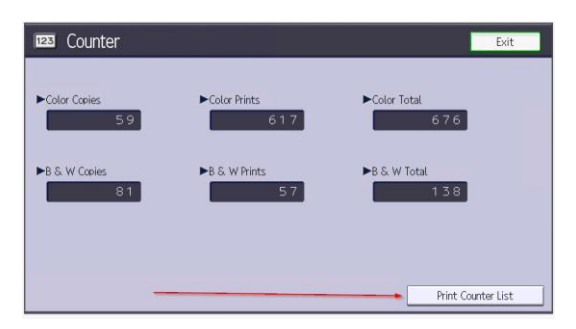

Press Start

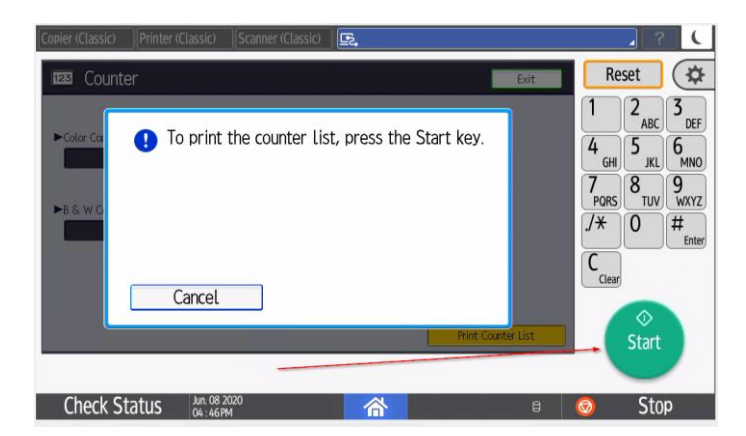